博士研究生中期考核系统操作指南

### 一、访问地址

[http://xyjs.zuel.edu.cn](http://xyjs.zuel.edu.cn/)

说明: 户名为学/工号(不区分大小写), 初始密码默 认为身份证后六位,有字母则大写;若证件号非大陆身份证 号,则初始密码与用户名相同,有字母则大写。首次登录后 请务必修改密码!忘记密码,自助找回失败时,请在工作时 间联系用户服务中心热线:027-88386099

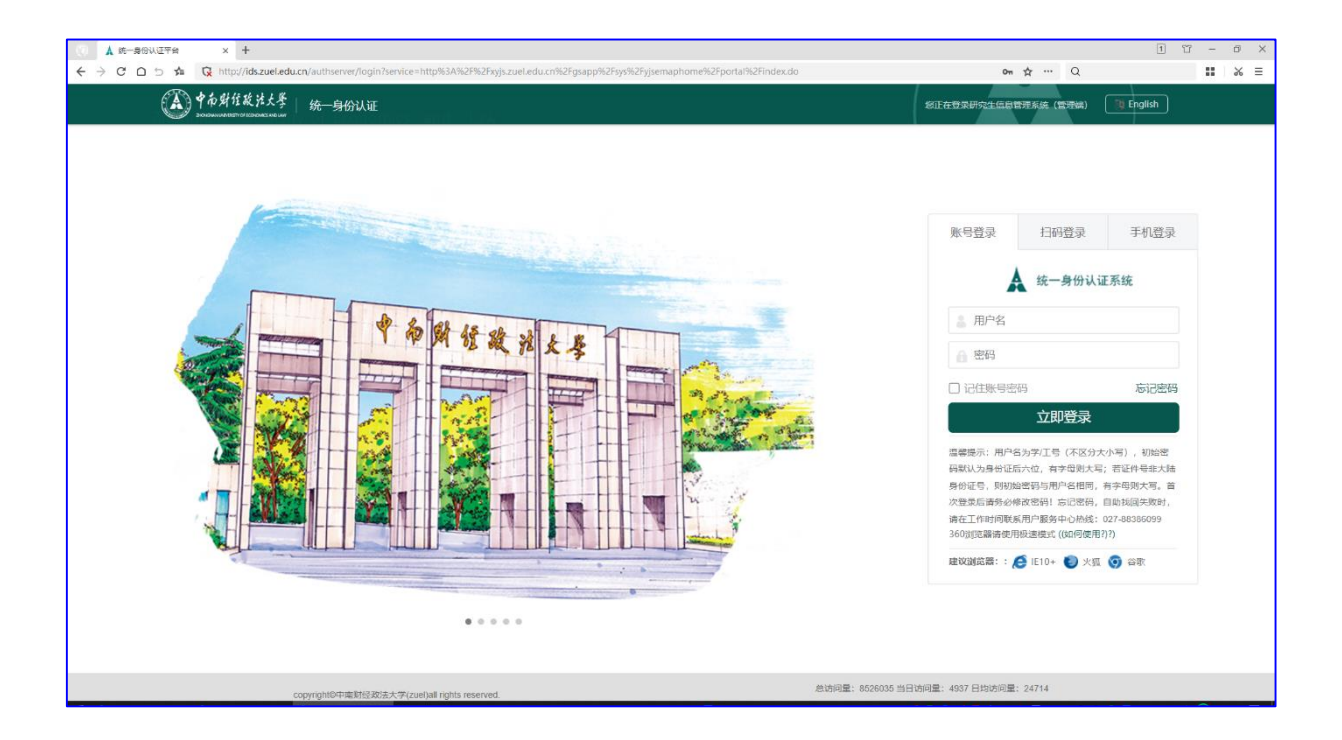

### 二、笔试结果查询

依次点击"培养管理-我的中期考核-中期考核申请-发 起申请"。

1.笔试相关课程成绩均合格者,系统弹出对话框,提示 考核批次,点击"查看",进入面试申请环节。

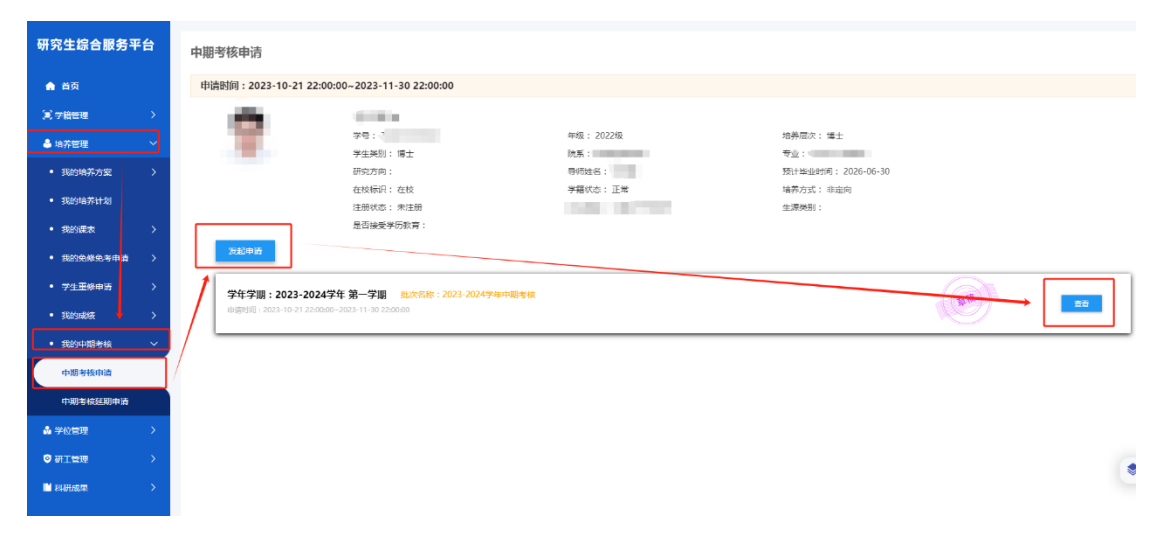

2.笔试成绩不合格者无资格参加本次中期考核,系统弹 出对话框提示成绩不合格课程,学生需申请延期考核。

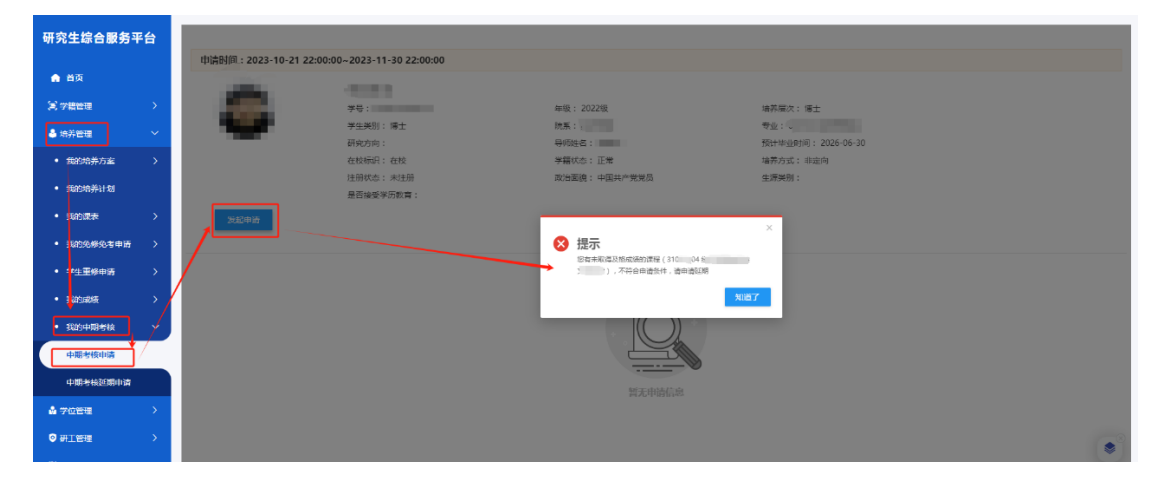

# 三、面试申请

1.学生填写面试申请材料

点击"查看"进入申请资料填写页面,按要求如实填写 信息,点击"提交"按钮申请院系初步审核。点击"保存" 可暂存已经填好的信息。

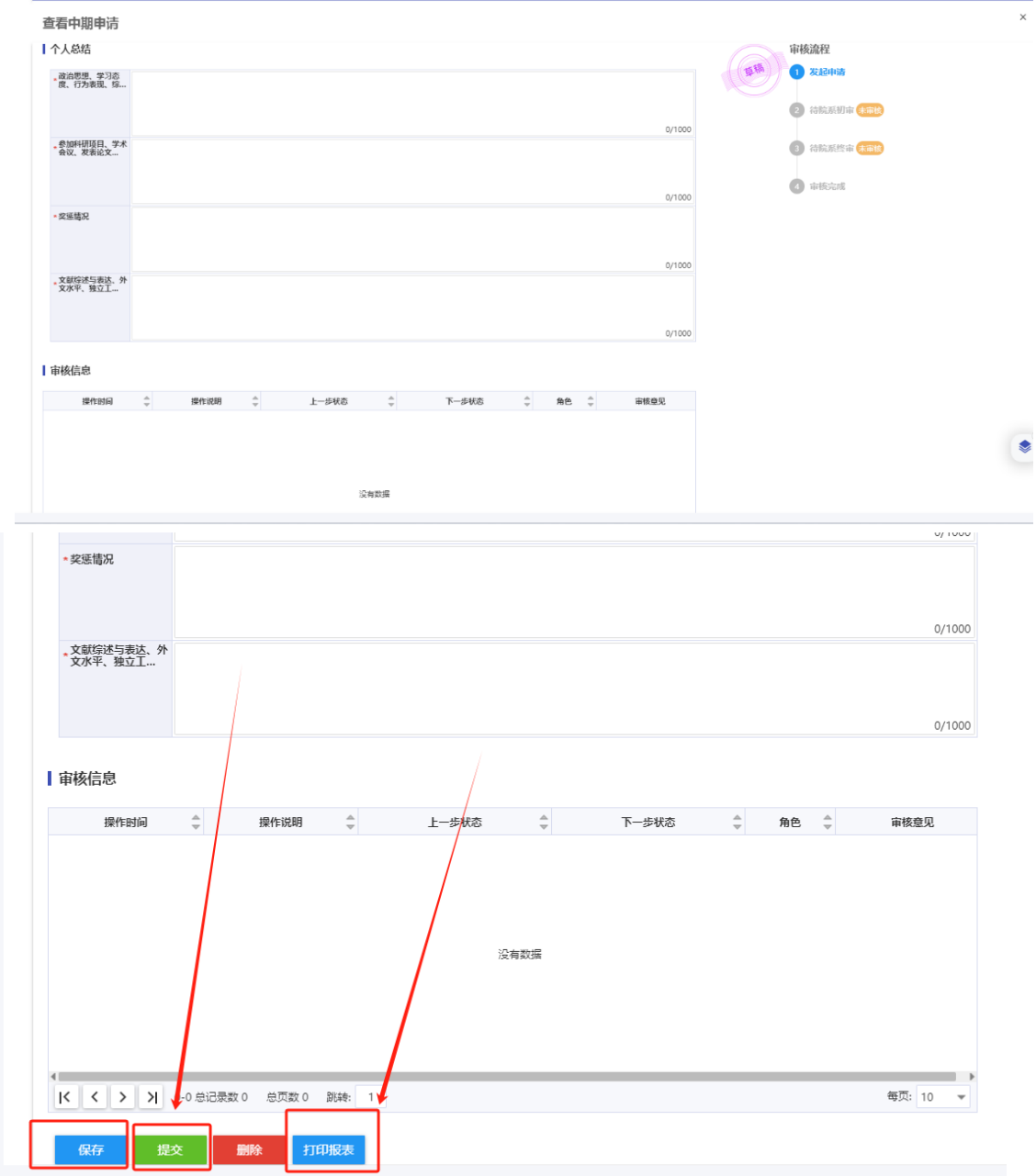

2.培养单位初审

研究生教学管理人员在系统管理端依次点击"培养管理 -中期考核-中期考核管理",在"审核状态"栏选择"待院 系初审", 筛选需要初步审核的学生名单, 点击"详情"审 核学生申请信息,合格的点击"通过",不合格的点击"退 回",学生重新填报面试申请资料。

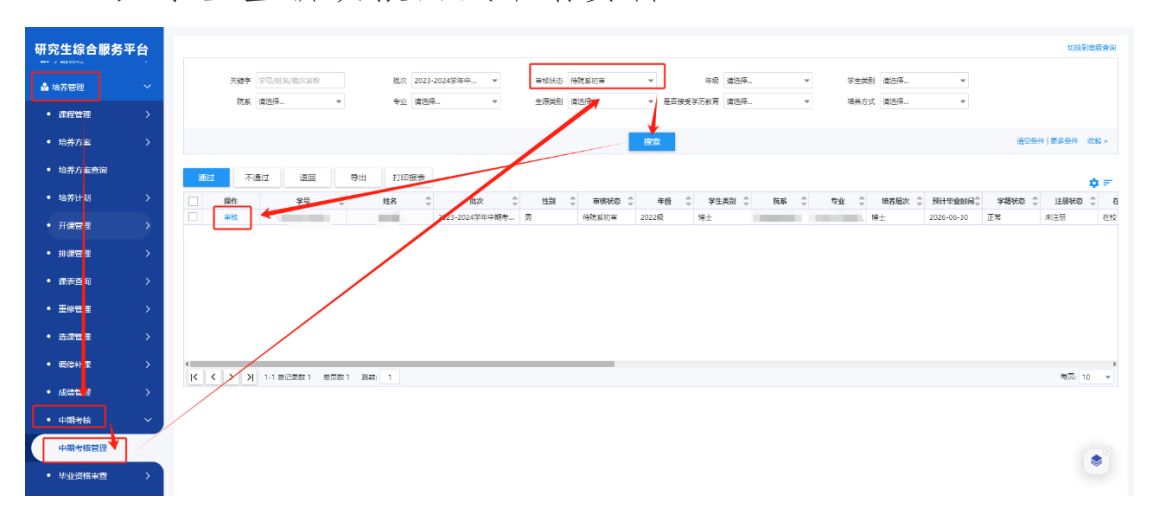

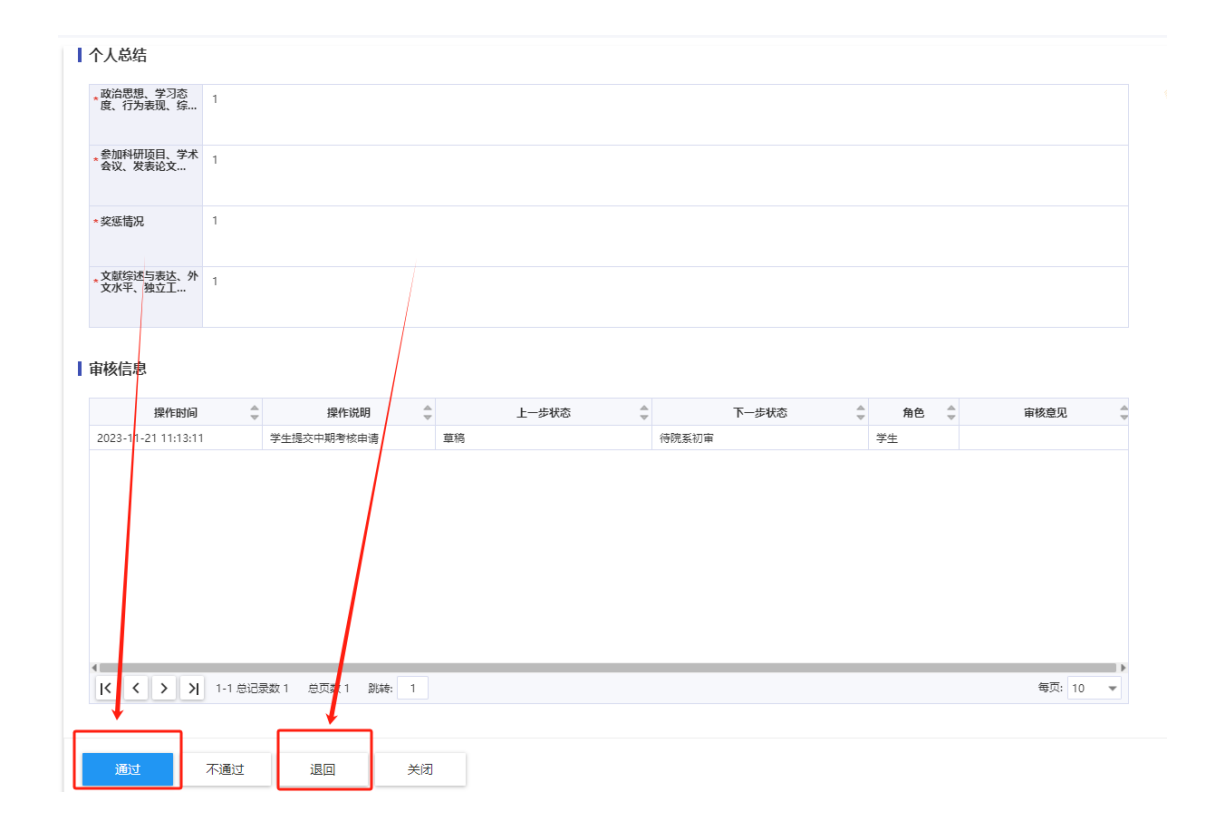

3.下载打印《中期考核表》

培养单位初审通过后,学生在"中期考核申请"栏目中 点击"打印报表",纸质版提交学院。

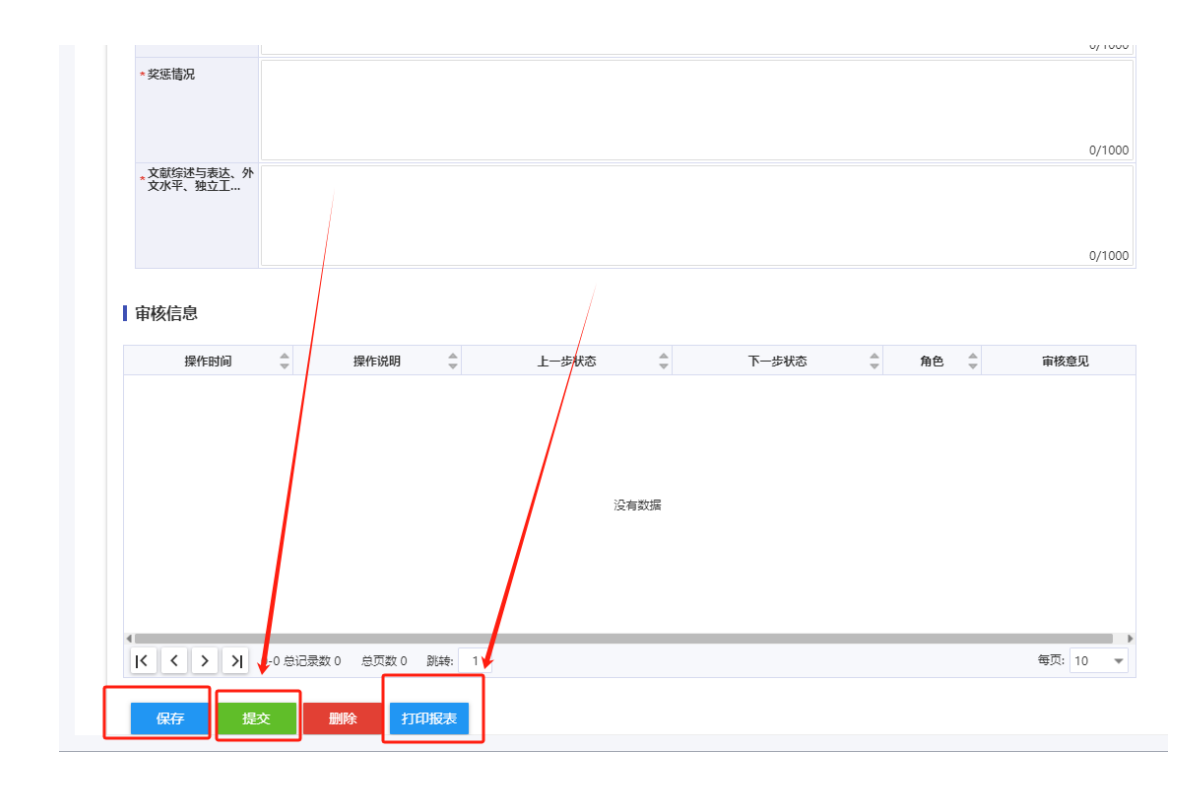

#### 四、考核结果处理

研究生教学管理人员在系统管理端依次点击"培养管理 -中期考核-中期考核管理",在"审核状态"栏选择"待院 系终审",筛选需要最终审核的学生名单,依据学生中期考 核结果,点击"通过""不通过"等按钮,终审通过的学生 方可转入论文开题环节,终审不通过的学生等待下一轮考核 或分流。

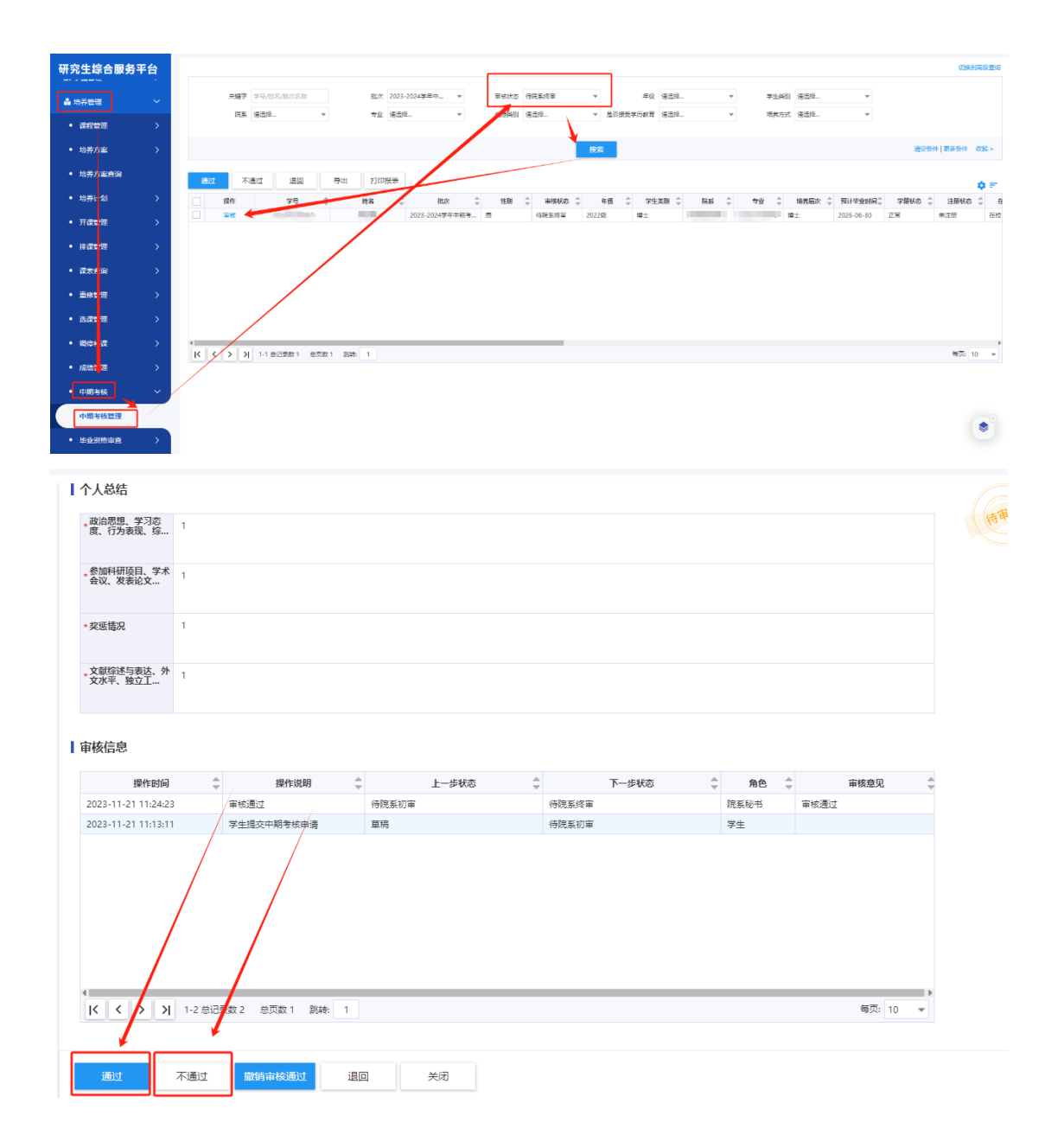

# 五、延期申请

1.因客观原因无法按时参加中期考核者需申请延期。在 系统中依次点击"培养管理-我的中期考核-中期考核延期申 请-发起申请",点击"提交"后,系统自动弹出对话框, 提示申请延期考核批次,点击"查看"进入申请信息填写页 面,填写完毕后,点击"提交"。

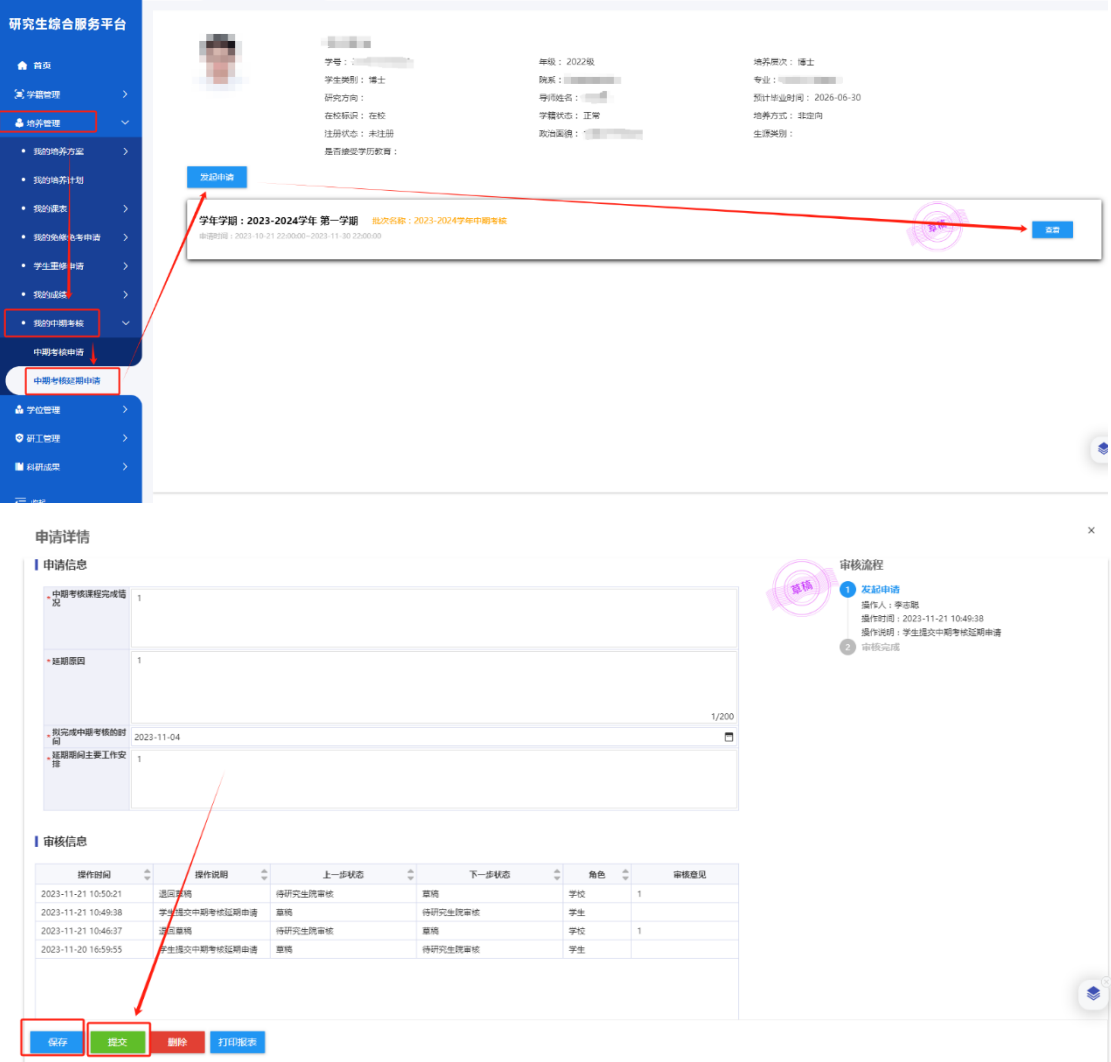

2.在延期申请发起页面点击"查看",点击"打印报表", 《延期申请表》即可下载完成。

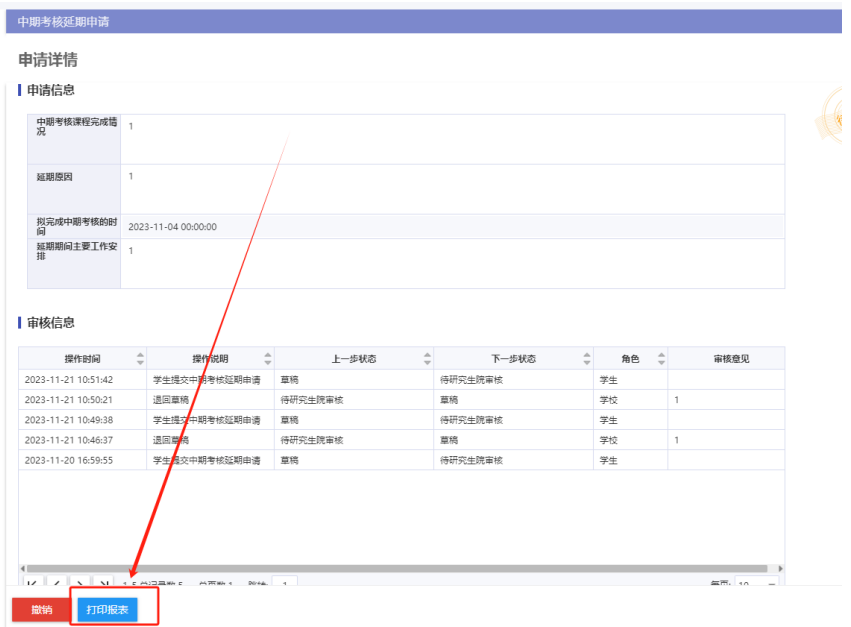